# <span id="page-0-0"></span>Go

- 1. \$GOROOTgo
- 2. \$GOPATHgo(go build, go install)
- 3. \$PATHgobin\$PATHgo

#### Go<https://golang.google.cn/doc/install/source>

\$GOOS\$GOARCHgo buildgoQT Linux amd64Windows x86

CGO\_ENABLED=0 GOOS=windows GOARCH=386 go build hello.go

cgo\$CGO\_ENABLED0hello.exewindows x86

## \$PATH

#### Go\$GOPATH/\$GOROOTGolandIDETerminal

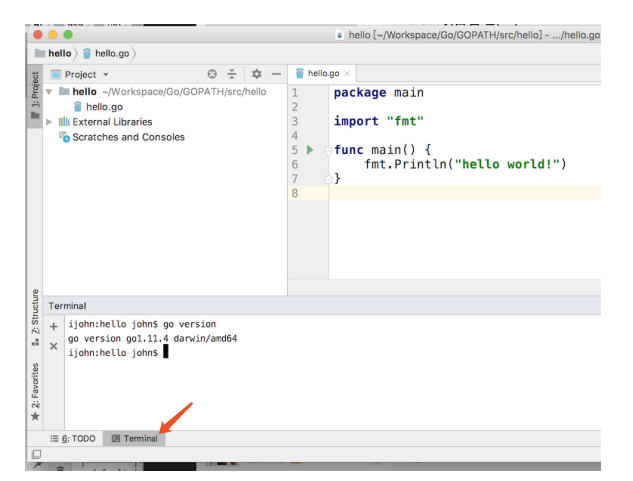

## <span id="page-0-1"></span>\*nix

\*nix(Linux/Unix/MacOS/\*BSD)/etc/profile#source /etc/profileprofile:

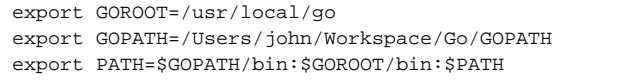

### <span id="page-0-2"></span>Windows

WindowsPATH [Google](https://www.google.com/search?q=Windows++PATH)

# <span id="page-0-3"></span>IDE

GolandIDE

1. go fmt :

2. golangci-lint :

3. goimports : import

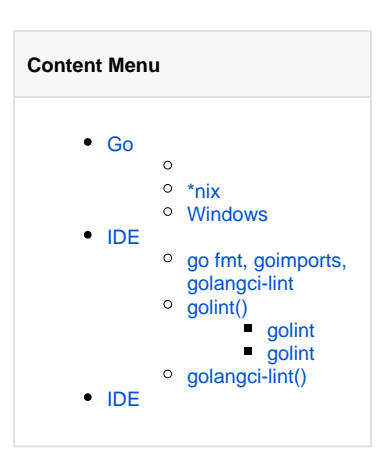

4. golint: Go[Go Report](https://goreportcard.com)

## <span id="page-1-0"></span>go fmt, goimports, golangci-lint

Goland

1. GolandTools - File Watchers

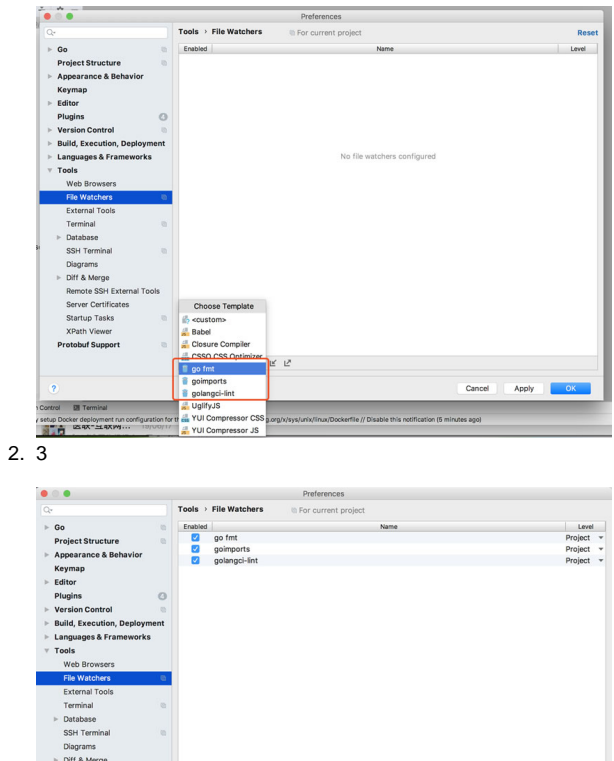

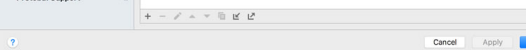

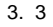

## <span id="page-1-1"></span>golint()

## <span id="page-1-2"></span>**golint**

Golandgolint

#### **goproxy**go install [golang.org/x/lint/golint@latest](http://golang.org/x/lint/golint@latest)

```
mkdir -p $GOPATH/src/golang.org/x/
cd $GOPATH/src/golang.org/x/
git clone https://github.com/golang/lint.git
git clone https://github.com/golang/tools.git
cd $GOPATH/src/golang.org/x/lint/golint
go install
```
\$GOPATH/bingolint

### <span id="page-1-3"></span>**golint**

1. GolandTools - File Watchersgo fmt

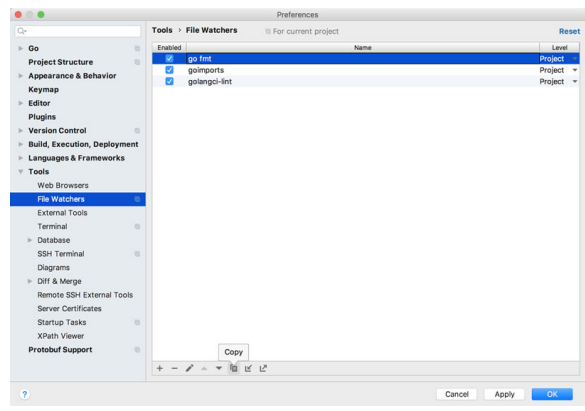

2. Name, Program, ArgumentsArguments-set\_exit\_status

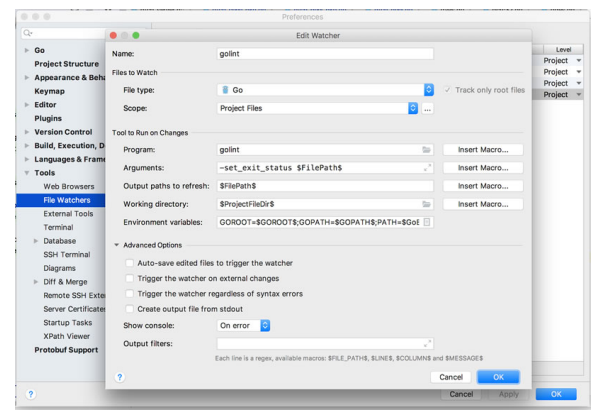

3. golint

## <span id="page-2-0"></span>golangci-lint()

1. GolandTools - File Watchersgo fmt

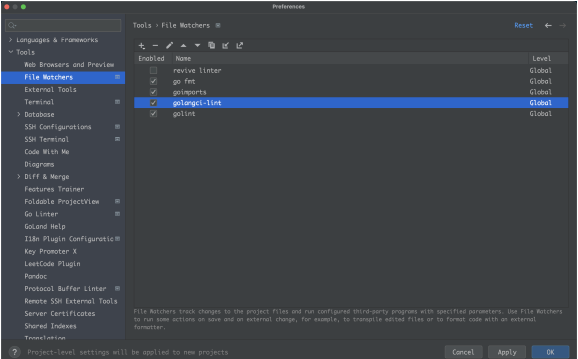

2. Name, Program, ArgumentsArgumentsrun \$FileDir\$ `Advanced Options`

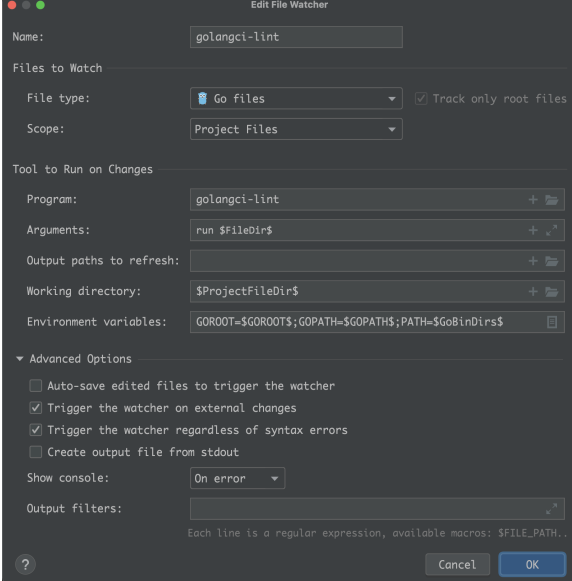

3. golangci-lint<br>4. go Lintergolangci-lintgo Linter

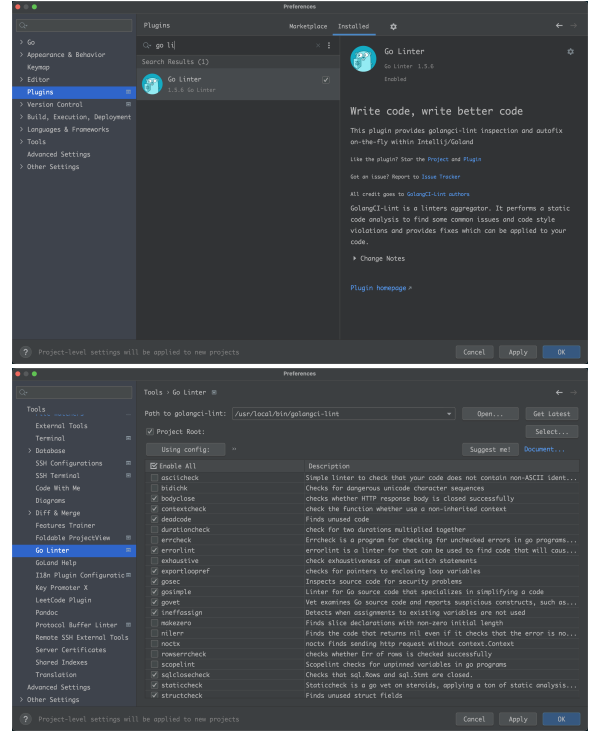

# <span id="page-3-0"></span>IDE

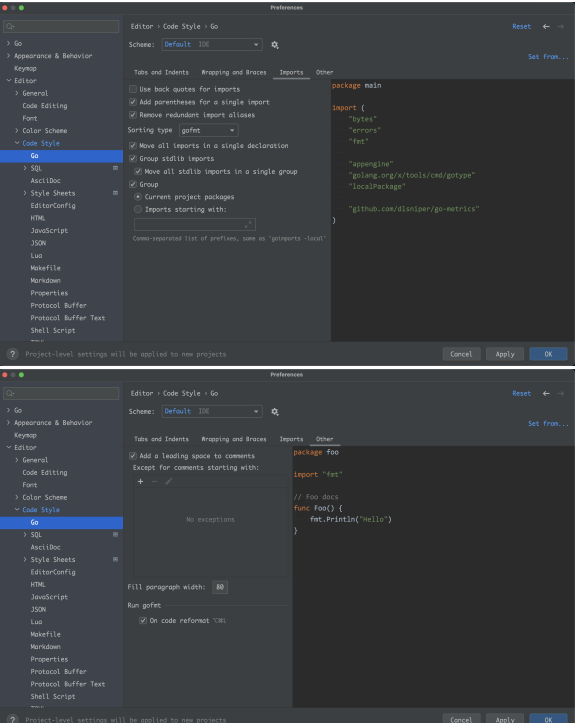